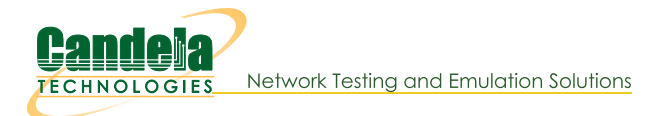

# **Install Script If kinstall.pl**

Goal: Install and reconfigure your LANforge server with the If\_kinstall.pl script.

The lf kinstall.pl script can configure a majority of Linux OS features that LANforge requires changes to. This includes:

- Disabling SELinux
- Disableing firewall
- Downloading dnf and LANforce updates
- Adding VNC and RDP access
- Adding firmware
- · Disabling or reconfiguring NetworkManager
- Enabling serial console
- Modifying kernel options for iommu, pci-aer and kernel memory
- · ...and more...

# **Usage**

lf kinstall.pl --lfver {lanforge version} --kver {kernel version} {command}

Note: the parameters --do\_kern and --do\_grub requires the --kver option to specify the kernel version. Candelatech Linux kernels end with "+" to denote extra patches. Use --debug | --verbose | -d to enable debugging.

Example: ./lf kinstall.pl --kver 3.5.7+ --lfver 5.2.7 --do lanforge

Please refer to the Install Guide and the options reference:

- Install guide: http://www.candelatech.com/lfserver\_install.php#webauto
- Reference: http://www.candelatech.com/cookbook.php?

vol=misc&book=lf\_kinstall

# **Common Options**

## --help

This message.

## --Ifver

Specify LANforge version (i.e., 5.2.6)

--kver

Specify kernel version, use  $a + at$  the end of kernel versions for Candelatech kernels

--proxy

Use a proxy for curl, e.g. http://%user:%password@%proxy-ip:%port

--do\_all\_ct

Enables all options except: --xrandr, --runlevel

--do\_upgrade

Also --do update. Upgrades LANforge software, kernel, firmware, packages and OS packages. No system settings altered. Skips cpu-burn.

## --do\_lanforge

Installs LANforge software ONLY, i.e. no kernel installed. No system settings altered.

## --do firmware

Download and install ath10k 802.11AC NIC firmware.

## --do kern

Install the kernel via download or --source dir. Enables 'do\_grub' option.

#### --help\_all

Show advanced options

--skip\_pip

Avoid doing pip upgrades; might be necessary if you have proxies

## --skip\_yum\_all

Don't yum update packages, or install new ones.

Please refer to the Install Guide and the options reference:

• Install guide: http://www.candelatech.com/lfserver\_install.php#webauto

• Reference: http://www.candelatech.com/cookbook.php? vol=misc&book=lf\_kinstall

# **Advanced Options**

#### --acknowledge

Also -g. Acknowledge that your licenses are out of date to continue updates

#### --add\_random\_www\_data

creates a series of files in /var/www/html accessable using the url /slug\_list.html

## --bind\_apache\_mgt\_port

configures an /etc/hosts entry lanforge-srv that matches the ip address of the mgt dev in /home/lanforge/config.values. Updates the /etc/httpd or /etc/apache2 files to bind to that address. Use this option each time you change the mgt\_dev.

## --build\_scrcpy

Clone and build screpy tool (should not be needed for latest 5.4.6 builds)

## --build\_url

Also: --build path. This path is appended directly after the --download from hostname. The default download path will not be used. The string \$1 fver will not be inserted. Build paths will not adhere to a directory pattern, use the full path.

## --create\_install\_bundle

Also: --install bundle, --create bundle, --create tarball Create a tarball in tmp\_dir for copying to another LANforge system, will infer --osver, --osveri for current system unless you specify --force osver, --force osveri

## --create\_lanforge\_user

adds user lanforge and directory /home/lanforge create: pypirc: create pypirc file

## --create\_raid

Also --make raid, --create lvm, --make lvm [drive1,drive2...] Turn two or more blank drives into a mirrored LVM filesystem If there have been filesystems installed on these drives before, use --wipe raid to remove the filesystems.

## Example: ./lf kinstall.pl --make raid nvme0n1p1,nvme1n1p1

#### --com-speed

Also -- com speed. Specify serial com speed (defaults to 115200)

## --com\_port

Specify the serial com port (defaults to ttyS0)

#### --create\_webpage

turn this help into HTML text for publication

## --debug

Also -d, --verbose. Enable extra output.

## --disable audit logs

Affects kernel audit messages. Use with --do\_grub and reboot to have this setting take effect.

0: enable kernel audit logs (auditd.service not enabled)

1: disable kernel audit logs

#### --disable resolved

change NetworkManager dns=systemd-resolved to dns=default and disable systemd-resolved.service

## --do\_all

Enables all options except: --xrandr, --biosdevname, --runlevel, and -serial Skips the CPU burn-in test.

## --do\_abandoned\_cleanup

create cronjob that erases systemd slices from logged out sessions every hour (might have occurred between F24-F27)

## --do biosdevname

Enable biosdevname for interface names (uses terms like enp0s1 instead of eth0). Only takes affect when --do grub is enabled.

- 0: Disabled
- 1: Enabled

-1: Use current settings (default)

## --do\_cma

Configure cma buffer for extra VRF buffer space. Use with --do\_grub, applies on reboot. Use these choices:

-1: do not change

0: disable

1: apply 64 megabyte value

>1: apply this value in megabytes

Example: -- do grub -- do cma 48

## --do\_cpu\_burn

Attemps the CPU burn task. NOTE: The -- skip\_cpu\_burn flag below has precedence.

- 0: Do not attempt it.
- 1: Do it if we have not already run it on this system previously.
- 2: Always run it.

>10: Run CPU burn test for specified seconds.

## --do\_ct\_st

Download and install LANforge software and kernel only. Enables 'do\_lanforge do\_kern do\_grub do\_http do\_selinux=0 do\_iommu=0 do\_firmware' No yum update. No system settings altered, except for selinux and iommu.

#### --do ct swak

Download and install LANforge software but only update grub to point to an already

installed kernel. Enables 'do\_lanforge do\_grub do\_http do\_selinux=0 do\_iommu=0 do\_firmware' No system settings altered, except for selinux and iommu.

#### --do\_cups\_pdf

install cups-pdf package

## --do\_disk\_test

Also: -- disk test. Fill and re-read disk to prove read errors? 0: Do not attempt it 1: Do it if /home/lanforge/did disktest not found unless --skip disk test specified

>1: Always run it, ignoring --skip disk test

## --do\_elevator

Add kernel option elevator=noop (i.e. not deadline) for single SSD CFQ optimisation. 0: Disabled

1: Enabled

-1: Use current settings (default) Only takes affect when do\_grub is enabled.

## --do\_enable\_archive\_baseurl

Select this option if your mirrors.fedoraproject.org URLs are unable to provide your repository because the content has been moved to archives.fedoraproject.org This option is pretty much opposite of --do\_restore\_metalinks.

#### --do\_enable\_max\_zram

write /etc/sysctl.d/70-lanforge.conf and apply agressive zram configuration (Fedora >= 30) To undo, remove file and reboot.

#### --do\_fedrepos\_default

Select this option to use the fedrepos default command if your yum.repos.d repository URLs have become misconfigured. If fedrepos is not available, consider -do restore metalinks option.

## --do\_ff\_homepage

updates Firefox Homepage

## --do\_gnome

Tweak gnome settings (enble desktop icons, etc)

--do\_grub

Modify the grub config files to boot the specified kernel.

#### -- do gui autostart

Start GUI in VNC server session which starts on boot. Requires LANforgeGUI of specified version to already be installed.

- 0: disable GUI autostart
- 1: enable GUI autostart

## $-$ do hs $20$

Build keys, configure apache ssl and other actions to enable this system to act as an HS20-R2 server. Requires specific LANforge configuration as well before this will actually work. This option must be explicitly enabled: It is not enable as part of any of the other option groupings.

#### --do http

Serve LANforge related files at http://localhost

#### --do\_image\_prep

Erase the network settings and dnf cache in preparation for making a disk image for a clone. Expects / root/resize-home.sh

#### --do\_interop

installs LANforge server, GUI, firmware and required packages on system to sufficient

to allow it to be a resource in a LANforge cluster. Right now, this focuses on Ubuntu based systems. This also will configure Networkmanager to ignore ports except the management interface. We cannot necessarily disable NM on interop equipment.

--do\_iommu

Configure system to enable/disable intel\_iommu. This kernel feature decreases performance, so LANforge typically wants this disabled for optimal Ethernet performance. This can also be disabled in the BIOS by disabling the VT-d option and IOMMU options.

0: Disabled (default for do\_all\_ct, do\_all, do\_ct\_swak, do\_ct\_st)

1: Enabled

-1: Use current settings (default) Only takes affect when do\_grub is enabled. IOMMU is useful in these conditions: \* virtual machine hosting \* MediaTek radios \* Ath10k radios

## --do\_kmemleak

Configure kernel option for kmemleak. Requires kernel to be compiled with appropriate options to actually enable this.

0: Disabled

1: Enabled

-1: Use current settings (default) Only takes affect when do\_grub is enabled.

#### --do\_mgt\_dev

Also --md. Specify the device to dedicate with management network. Use this with --do sys reconfig.

## --do noaer

Configure system to enable/disable pci error reporting. Requires --do grub.

0: Disabled (removes grub bootline parameter)

1: Enabled (adds pci=noaer bootline parameter, DEFAULT)

-1: Use current settings

## --do\_nomitigations

Configure system to enable/disable spectre and related mitigations. We try to compile out most of these security features since LANforge is not designed to be secure and performance is more important to us. To help make sure all of these mitigations are disabled, we will also pass command-line args to the kernel on bootup to request disabling mitigations. Default is '1'.

0: Do not add the mitigations=off option

1: Do add the mitigations=off (default)

-1: Use current settings Only takes affect when do\_grub is enabled.

## --do\_only\_pkgs

Only install packages (and groups) and exit. Use when creating VMs or if you want to install all distro packages and reboot before proceeding. If you want to download everything needed, install yum packages for development imaging:

1) fouch /home/lanforge/did cpuburn /home/lanforge/did disktest

```
2) ./lf kinstall.pl --lfver --kver --do selinux=0 --
skip yum all
```

```
3) ./lf_kinstall.pl --lfver ___ --kver ___ --skip_yum_all --
```
do all ct --force web \

- --tmp dir /home/lanforge/Downloads --download from http://ctdownloads/
- --download only

4) reboot

```
5) ./lf_kinstall.pl --lfver ___ --kver ___ --do_only_pkgs
```
6) poweroff and make your snapshot

## --do\_pkgs

Install packages from Internet needed by LANforge.

Use the following two options to print a label with model and mac address information

1) print\_host: hostname owning printer

2) print\_queue: name of print queue, often 'QL-800' or 'LaserWriter-450'

3) serialno: provide the serial number for chassis, or use 'HOSTNAME'

Example: -- do print label -- print host 192.168.100.14:8082 -print queue QL-800 --serialno HOSTNAME

## --do radius

Install and configure radius server (with default values).

## --do release mirror

for downloading install files necessary to host new releases on the system. These files are placed in /var/www/html/downloads and

/var/www/html/private/downloads. In the GUI Release Mgr tab, Download From can list http://192.168.1.101 or whatever the mananagement port IP is.

## --do\_restore\_metalinks

Select this option if you see errors like below:

- 1) Repository updates-debuginfo has no mirror or baseurl set.
- 2) Repository updates-source has no mirror or baseurl set.
- 3) Repository fedora-debuginfo has no mirror or baseurl set.
- 4) Repository fedora-source has no mirror or baseurl set.
- 5) Error: Failed to synchronize cache for repo 'updates'

6) Your /etc/yum.repos.d repo files have had changes and are unable to reach mirrors.fedoraproject.org

## --do\_rfgen

shortcut to install packages necessary for using RF generator hardware

#### --do\_runlevel

Configure system to run-level 3 or 5

0: Use current settings (do nothing)

- 3: Set to use runlevel 3 (non graphical login)
- 5: Set to use runlevel 5 (graphical login, needed for cinnamon)

## --do\_save\_yumc

Specify:

1: Yum update then save cache.

20: Delete local cache first then update and save.

## --do selinux

Configure selinux (it conflicts with LANforge.) do\_grub should also be enabled to modify the kernel boot commands.

0: Disabled (default, if do\_all and related options are selected)

- 1: Enabled
- -1: Use current settings

## --do\_serial

Enable serial console configuration in grub.

- 0: Disabled
- 1: Enabled
- -1: Use current settings (default) Only takes affect when do grub is enabled.

## --do\_services

Enable/Disable services to work well with LANforge.

## --do\_slub\_debug

Enable/Disable SLUB memory debugging (at least on debugging kernels) Use with -do grub, applies on reboot. Use these choices:

-1: do not change

0: disable

1: enable slub debugging

Example: --do grub --do slub debug 1

## --do\_ssd\_fstab

Modify rw behaviour for SSDs in /etc/fstab.

#### --do\_sys\_reconfig

Attempt to re-configure system config files. Only works on certain platforms (APU2, Jetway, Noah2, Axiomtek)

## --do\_udev

Create /etc/udev/rules.d/70-persistent-net.rules file if it does not already exist. It may still need hand-editing.

## --do\_vm\_prep

Erase the network settings and dnf cache in preparation for making a OVA image. Expects / root/resize-home.sh

## --do\_vm\_reconfig

forces --do sys reconfig to run, looking for enpX interfaces and no radios

## --do vnc

Configure VNC for user lanforge.

## --do webui

installs and configures LANforge WebUI components. Fedora-34 and higher.

## --do xrandr

Add work-around to disable LVDS1 using xrandr. This works around Gnome issues on the Lanner WiFi appliances, and perhaps other systems.

## --do\_xrdp

should we adjust the xrdp.ini and sesman.ini files: 0: ignore files 1: adjust files

## --do\_yum\_update

Update OS packages from Internet. Does yum --upgrade or dnf --upgrade or aptget upgrade.

## --download from

Also: --from, --download host. Specify web url to download LANforge packages from. Implies --force web.

## --download\_only

Download files to tmp-dir, but do not install them or make other changes.

## --download\_videos

shortcut for downloading Candelatech videos into /var/www/html/videos so that they might be served for video testing. See

/usr/local/lanforge/nginx/video.inc for stanza when enabling directory listings when using nginx.

## --fix\_web\_root

Enable do\_http and reset the /etc/httpd/httpd.conf DocumentRoot and Directory from /home/lanforge/candela\_cdrom to /var/www/html

## --force\_new\_certs

Re-generate the HotSpot 2.0 R2 (HS20-R2) and/or RADIUS certs, even if we have previously created them.

## --force\_notes

Force creating Ifnotes.html

## --force osver

Override the detected osver string with this value.

#### --force\_osveri

Override the detected osversion integer with this value.

## --force web

Force script to use webserver. Do not use with --source\_dir.

#### --hs20\_server\_ip

IP Address to advertise as HS20 servers. This could be IP address of management port in simple configurations, and for more realistic configurations, perhaps the IP address of something in same network as the HS20 OSEN and .1x APs.

## --hwver

Specify the hardware string: CT521, CT52x-PR, CT521, CT520, LF0202, CT523, CT523c, CT314, LF0312, LF0313, CT522 Can help with html info page configuration. Leave blank if unsure.

## --ignore\_err

Ignore any (otherwise fatal) errors. May be useful for offline installs where some functionality is better than none.

## --install\_large\_file\_cron

Creates a crontab entry that runs /home/lanforge/scripts/check large files.bash on a daily basis. If you want

to run that check more frequently, you will have to modify the crontab rules yourself.

## --install pip lanforge scripts

this does a pip3 install of lanforge-scripts. This is not necessary if you just need to use /home/lanforge/scripts/py-scripts casually.

## --install\_selenium

install the selenium package using pip3 (implemented in 5.4.8)

## --install\_vlc

VLC video player requires RPMFusion repository. This adds the repository and then installs VLC.

## $-$  If 2100 8x

Specify adapter board used is the 8x internal splitter/combiner board, for do\_sys\_reconfig

## --make\_ifcfg\_eth0

Creates /etc/sysconfig/network-scripts/ifcfg-eth0 from the eth0 entry found in /etc/udev/rules.d/70-persistent-net.rules. Fedora only. Edit 70persistent first.

## --mgt\_dev

indicate what interface should be configured as the management interface. LANforge works best in cases where there is a dedicated management interface and management network (out of band management). In the case there is only one interface and it has to serve as a traffic port and a management port, that is possible (in band management). Currently this option is only used by the -- regen nm conf option. If this option is not specified Specify one of these options:

1) {interface\_name}: name of the interface to set

2) "existing": force the use of the mgt\_dev in /home/lanforge/config.values

## --mgt dns

specify IP address to add to [ipv4]mgt\_dev.dns value in mgt\_dev.nmconnection

--mgt\_ip

specify either "dhcp" or a "ip/cird/gateway" combination for mgt\_dev.nmconnection:

## 1) mgt\_ip=dhcp

2) mgt\_ip=192.168.208.24/20/192.168.208.1

#### --no\_fmirror

Uninstall yum-fastest mirror.

## --nocache

Add fake URL argument to disable any HTTP caching.

## --ntwk mgr ok

Enable NetworkManager. It is disabled by default.

## --offline

```
Specify that the system is on an isolated network. Turns off: --do only pkgs --
do pkgs Enables: --skip fmirror --skip installer check --skip pip --
skip yum all --skip yum update
```
## --print\_host

Use with --print\_label

## --print\_only

Implies --show urls without website check

## --print windows

print out .bat file contents to help with downloading LANforge updates

## --rebuild\_pip

this will uninstall the python pip user environments and build a new one from scripts/requirements.txt; if you see errors, you probably are missing newly required library packages provided by the distro. To make sure your packages are up to date, use:

Example: ./lf kinstall.pl --do pkgs

## --regen\_https\_key

regenerate the /etc/pki/tls/\$hostname.crt and .key files so that they have F33+ 4096 bit keys, not smaller keys.

## --regen\_nm\_conf

Also -- regen nm config. Backs up

/etc/NetworkManager/NetworkManager.conf that no interfaces except the one with the default route be managed. Enabled by default during do\_interop. NM settings you do not want modified should live in separate conf files in /etc/NetworkManager/conf.d. When this option is used without the --mgt\_dev option, a new management device will be determined. Default value is 1.

0: do not modify NetworkManager.conf

1: update NetworkManager.conf and mgt\_dev.nmconnection

2: update NetworkManager.conf, mgt\_dev.nmconnection, but do not restart NetworkManager

#### --remove kern

Uninstall a LANforge kernel from /boot and /etc/grub.d. It will update the /boot/grub2/grub.cfg.

#### --remove\_large\_file\_cron

removes the cronjob created by --install large file cron

## --remove\_passwords

removes the passwords from accounts root and lanforge and reconfigures sshd to accept empty passwords. Yes...really, it IS crazy, right?

--remove pipewire

Removes pulseaudio-pipewire packages.

0: do not remove pipewire (default) 1: remove pipewire

## --reset\_pip

Use when pip3 updates were installed as root and you have system pip3 package conflicts. This will reinstall the python-pip3 package and 'pip3 remove -r requirements.txt' to remove pip3 libraries from system folder. Follow this with -update pip to get pip3 libraries into user lanforge folder.

#### --save\_gui\_cfg

Use this to restore GUI settings on reboot. Running this a second time copies a changed LANforgeGUI/lfcfg.txt file to \$home to save new changes.

1) backup: copies the LANforgeGUI/lfcfg.txt file to \$home. Disables lfcustom gui.bash if it exists.

2) static: implies backup, creates lfcustom qui.bash that replaces lfcfg.txt into LANforgeGUI directory every time LANforgeServer is started.

#### --serialno

use with --do print label, specifies serial number on label

## --set swiotlb

Also: --swiotlb, --do\_swiotlb. Configure IOMMU buffer size. Requires you use IOMMU setting, so use with --do grub --do iommu=1 Example: --do grub --do iommu=1 --set swiotlb=65536

## --show\_large\_pkgs

Also: --show larges pkgs, --largest pkgs, --large pkgs. Show top 20 largest packages. Useful during do\_image\_prep if you want to reduce install footprint.

## --show\_urls

Show URLS for all files that should be downloaded, and exit.

## --skip\_cpu\_burn

Don't burn-in CPU.

#### --skip\_disk\_test

avoid do disk test if /home/lanforge/did disktest is missing

## -- skip\_fmirror

Don't alter systems existing use of yum-plugin-fastestmirror.

## --skip\_grub

Don't do kernel install, even if other options would have selected it.

## --skip\_gui

Don't install LANforge-GUI, even if other options would have selected it.

## --skip\_instller\_check

avoids checking MD5 sum of lf kinstall.pl

## --skip\_ifrename

avoids renaming interfaces and rewriting 70-persistent-net. If OUIs of VMs are detected, the file /home/lanforge/LF\_NO\_IFRENAME is created. If /home/lanforge/LF\_NO\_IFRENAME is found, this option is automatically enabled.

## -- skip installer check

turn off checking md5sum of ./lf kinstall.pl

#### --skip\_kern

Do not install a kernel package, suppresses do\_grub, do\_kern

Do not attempt to reconfigure radius. Useful when attempting to speed up do\_sys\_reconfig on slow systems.

#### --skip\_resume

Don't try to use HTTP resume when downloading packages.

## --skip\_xorp

Don't install Xorp virtual-router package, even if other options would have selected it.

## --skip\_yum\_update

Don't execute dnf/yum --update

## --source dir

Specify location of installation files (must be absolute path). Implied by -use bundle. Useful when downloading install packages on an isolated system (typically to /home/lanforge/Downloads). Example: ./lf kinstall.pl --lfver 5.4.7 --kver 6.7.5+ --do\_upgrade --source\_dir /home/lanforge/Downloads --offline

## --tmp\_dir

Specify the script temporary working directory and backups of system files. Typically defaults to /var/tmp.

## --update\_pip

Upgrades pip userland

## --use\_install\_bundle

Also --use bundle, --bundle [bundle file] Upgrade LANforge using an install bundle file. Bundle files Sets \$source\_dir, \$tmp\_dir to directory containing bundle.tar file.See

http://www.candelatech.com/lfserver\_install.php#offline\_bundle Bundle installations require the system OS matches compiled OS version in the bundle. Confirm your OS version using: "grep Y /etc/os-release". Not intended for --do\_interop.

## --use\_yum\_cache

do not erase and rebuild yum cache

## --wipe\_raid

Also -- remove raid -- remove lvm [drive1,drive2...] Remove LVM volumes and signatures from specified disks. Use this before doing --create raid the first time on any disk that already has a filesystem.

Example: ./lf kinstall.pl --wipe raid nvme0n1p1,nvme1n1p1

# Note:

If you use commands "yum update" or "dnf update", and you need to use a kernel provided by the repository, use grub2-mkconfig to create the boot entry, or consider using --do interop

Example: grub2-mkconfig -o /boot/grub2/grub.cfg

Candela Technologies, Inc., 2417 Main Street, Suite 201, Ferndale, WA 98248, USA www.candelatech.com | sales@candelatech.com | +1.360.380.1618